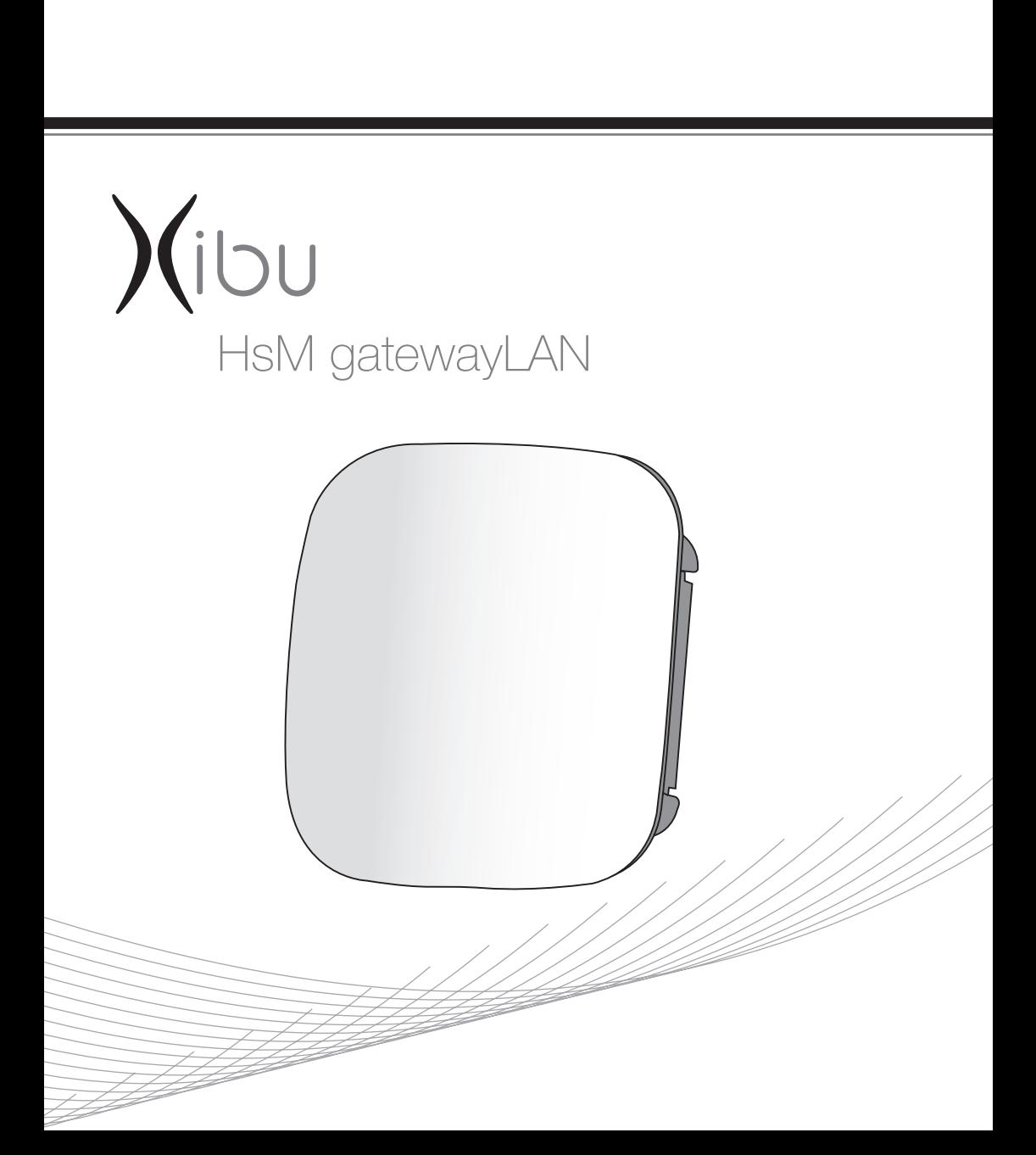

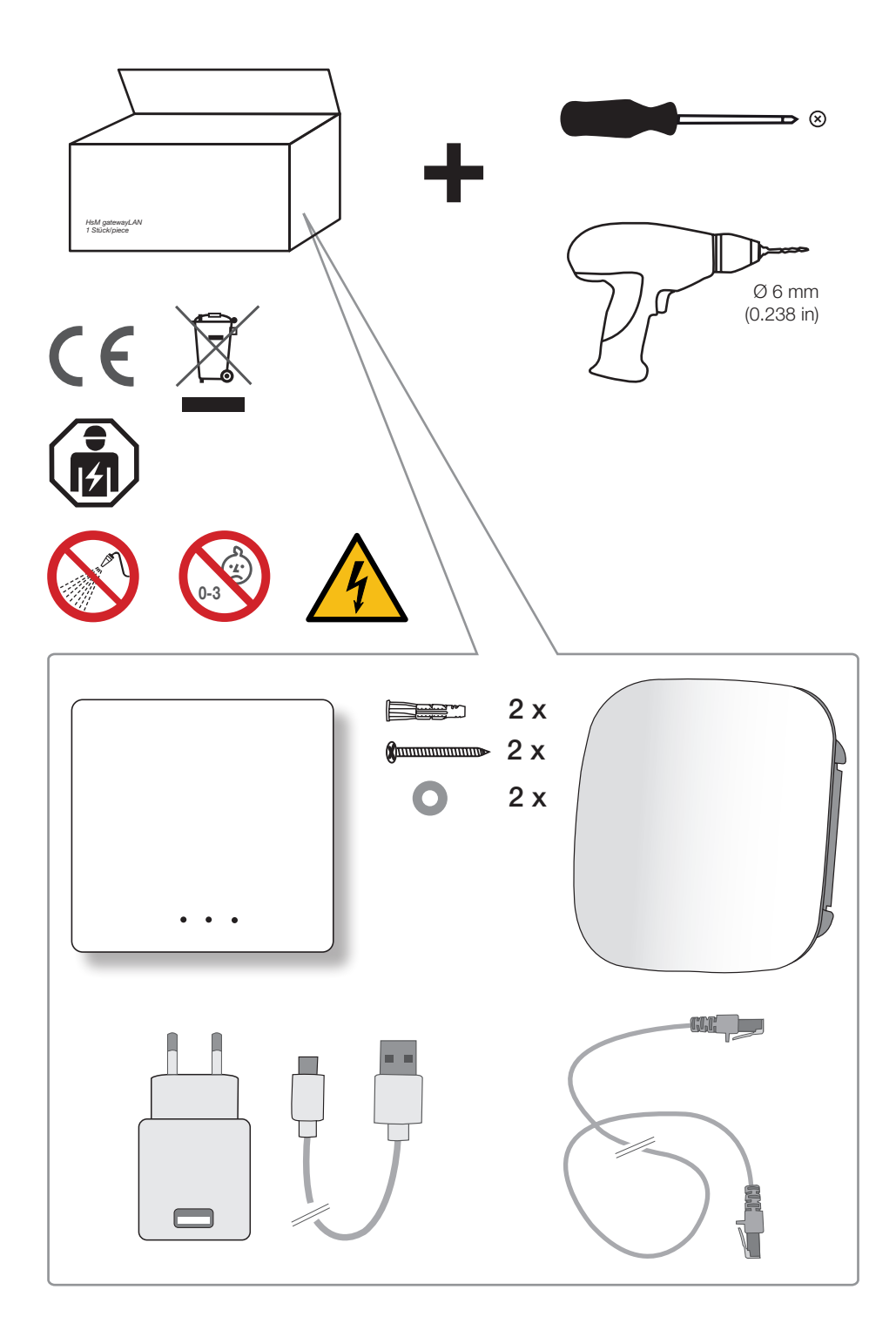

## FOR THE UNITED STATES ONLY

#### General Safety Information

The following symbols and headings are used throughout this manual to indicate possible hazards to persons or equipment. The symbols and headings are shown in order of importance. For efficient and safe operation, be sure to follow the installation and operating instructions provided in this manual. In particular, all safety symbols and notices must be followed.

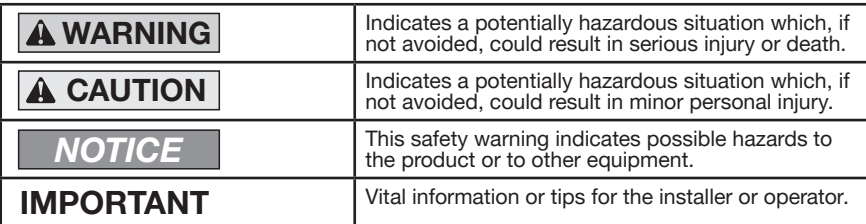

#### General Safety Instructions

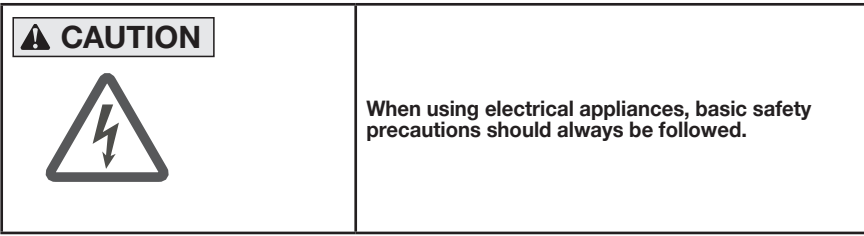

 $1.$ 

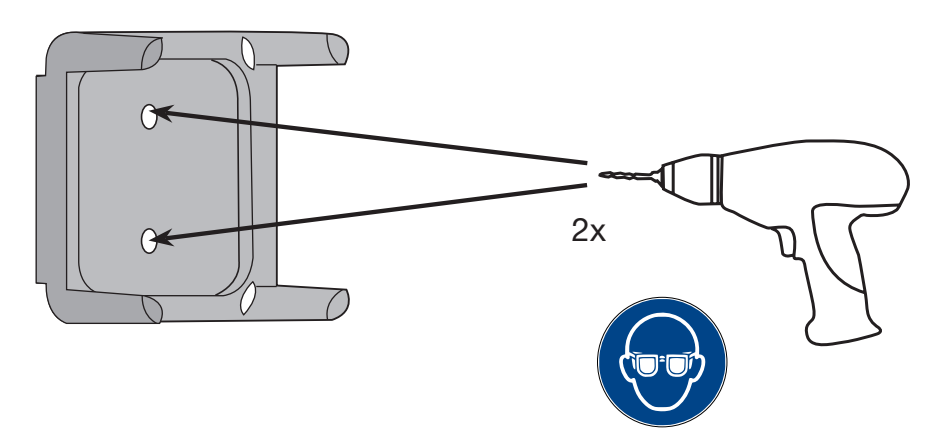

 $2.$ 

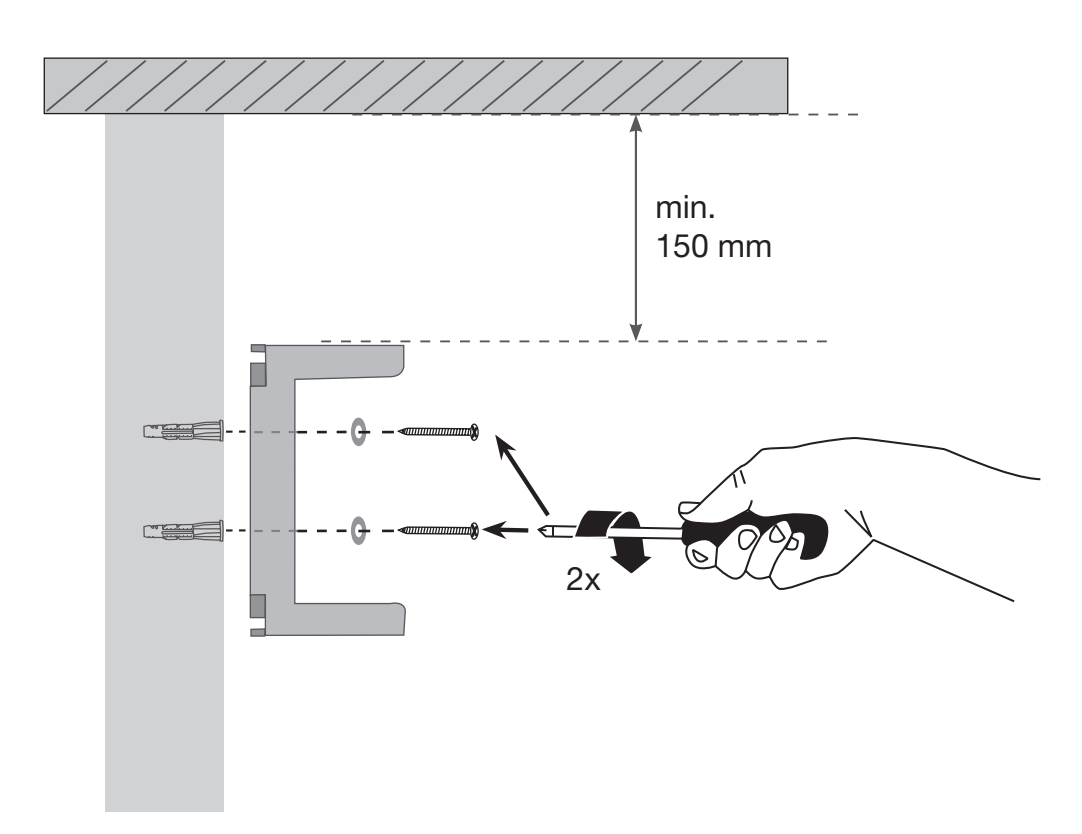

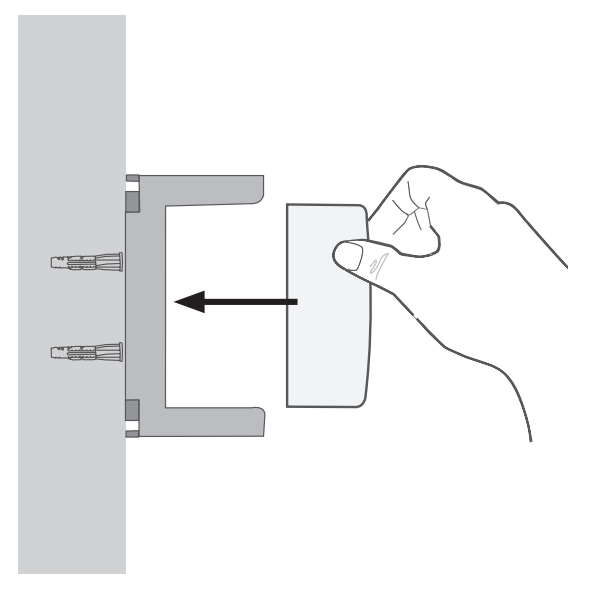

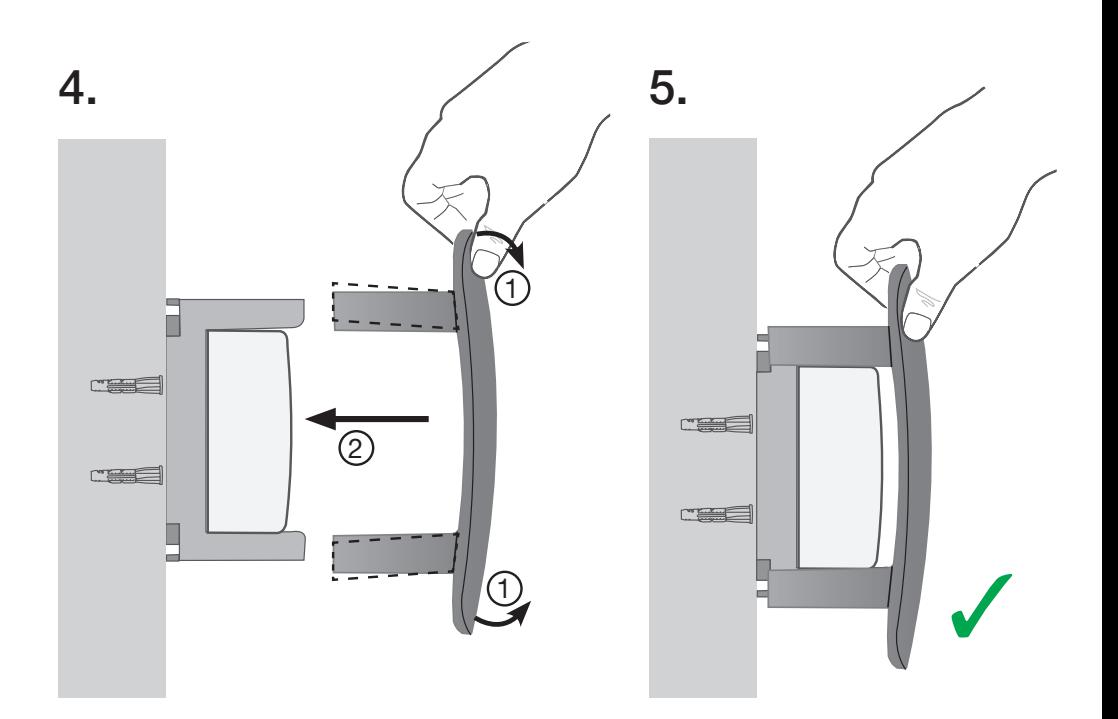

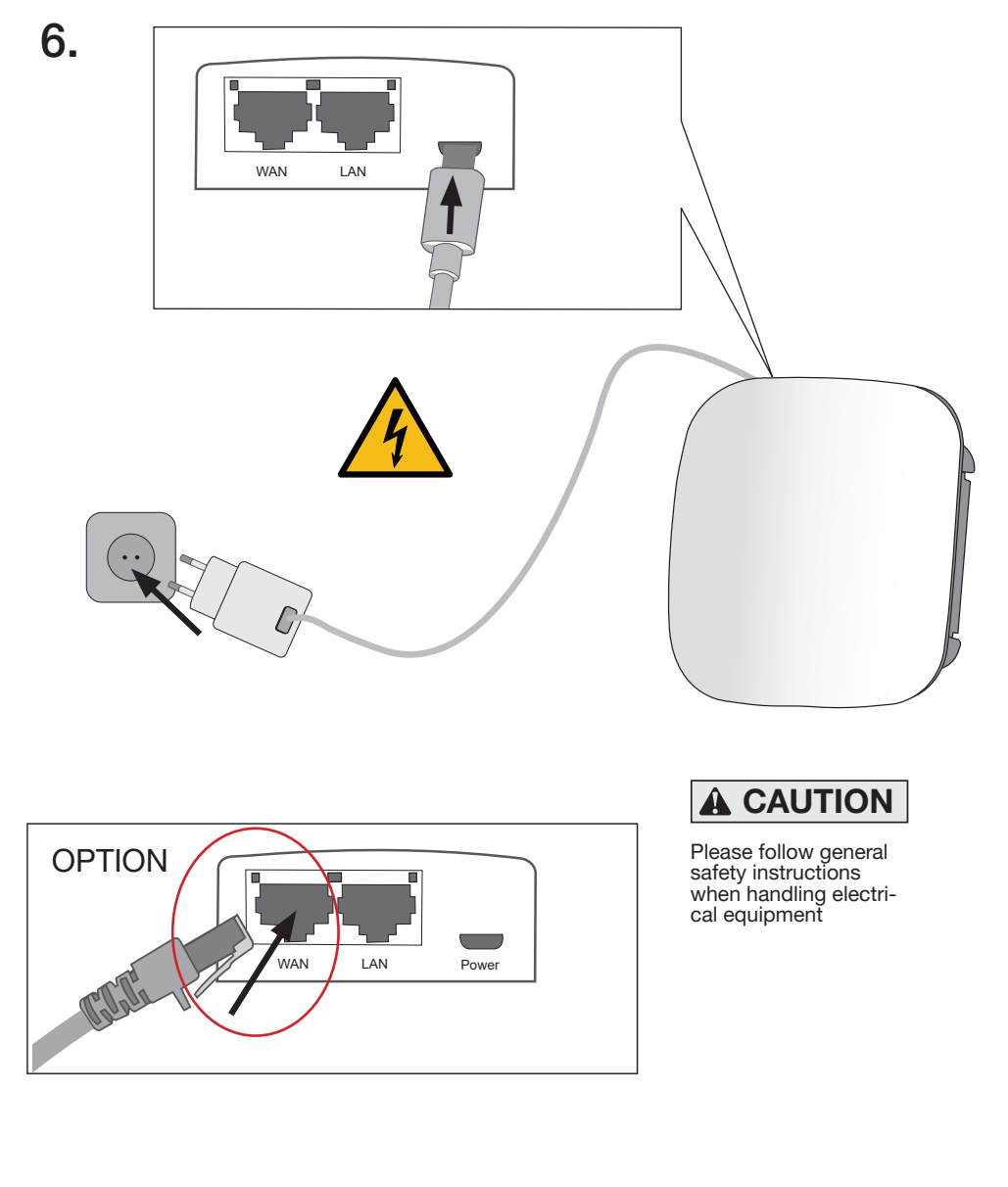

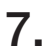

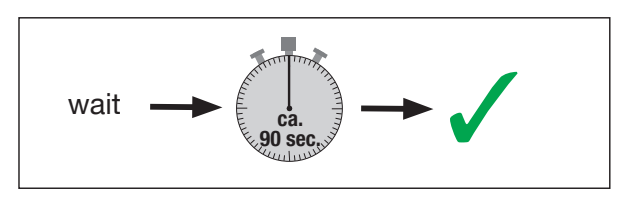

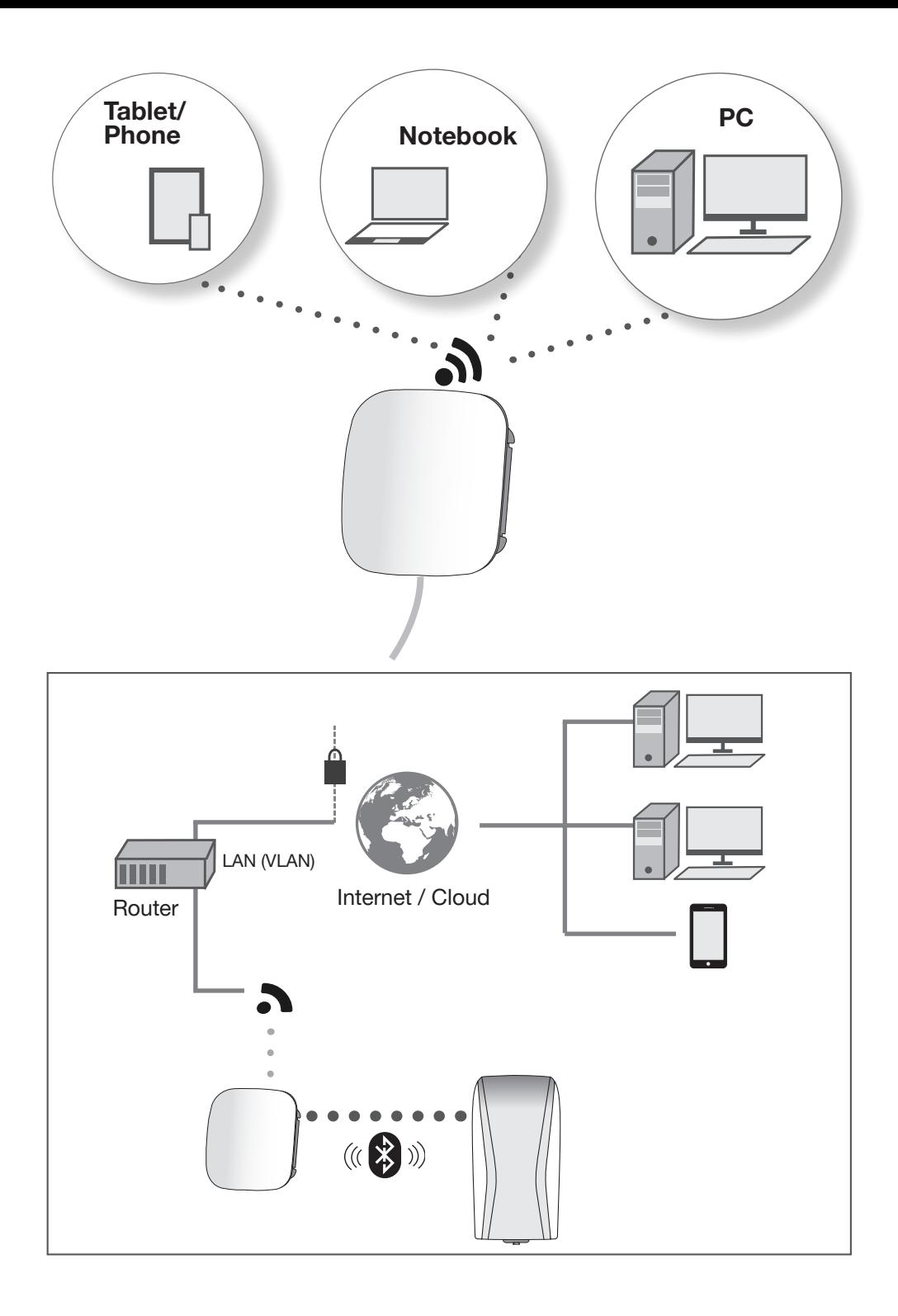

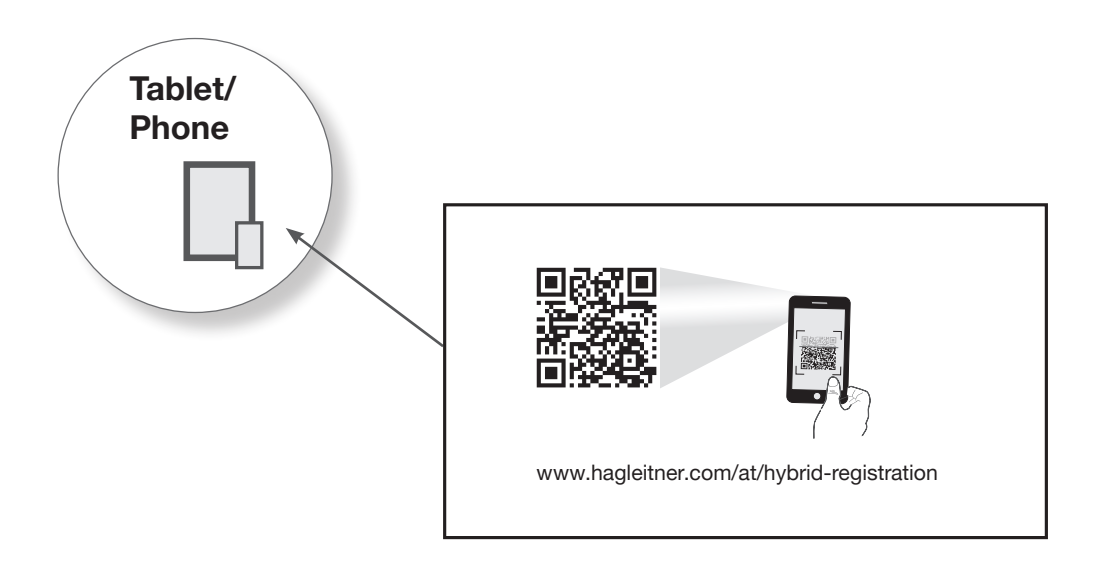

Um das Gerät für Ihr LAN-/WLAN-Netzwerk zu konfigurieren, benutzen Sie die XIBU App:

- 1. Downloaden Sie die Hagleitner XIBU App vom App Store oder dem Google Play Store
- 2. Melden sie sich mit Ihren Login-Daten an
- 3. Wählen Sie das gewünschte Gerät aus
- 4. Gehen Sie zu "Einstellungen" und starten Sie die Konfiguration
- 5. Folgen Sie den Anweisungen der App

*To Configure the device for your LAN-/WiFi-network, use the XIBU App:*

- *1. Download the Hagleitner XIBU App from the App Store or Google Play Store*
- *2. Register with your login data*
- *3. Select the desired device*
- *4. Go to "Settings" and start the configuration*
- *5. Follow the instructions of the app*

LED

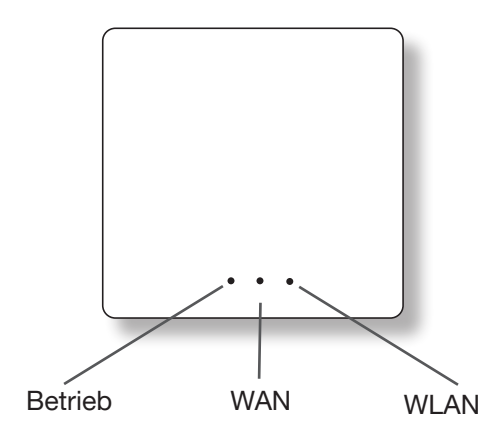

Betrieb

- $\rightarrow$  LED aus Gerät ausgeschalten / Reboot des Gerätes
- $\rightarrow$  I FD an Gerät im Betrieb

WAN

- $\rightarrow$  LED aus es besteht keine Netzwerkverbindung über LAN
- $\rightarrow$  LED an es besteht eine Netzwerkverbindung über LAN
- → LED blinkt es besteht eine Netzwerkverbindung über LAN und über diese werden Daten übertragen

## WI AN

- $\rightarrow$  LED aus es besteht keine Netzwerkverbindung über WLAN
- $\rightarrow$  LED an es besteht eine Netzwerkverbindung über WLAN
- → LED blinkt es besteht eine Netzwerkverbindung über WLAN und über diese werden Daten übertragen

*Operation*

- $\rightarrow$  LED off device turned off / Reboot of the device
- $\rightarrow$  LED on Device in operation

## *WAN*

- $\rightarrow$  LED off There is no network connection via LAN
- $\rightarrow$  LED on There is a network configuration via LAN
- $\rightarrow$  LED flashes There is a network connection via LAN and data is sent via this

# *WLAN*

- $\rightarrow$  LED off There is no network connection via WiFi
- $\rightarrow$  LED on There is a network configuration via WiFi
- $\rightarrow$  LED flashes There is a network connection via Wifi and data is sent via this

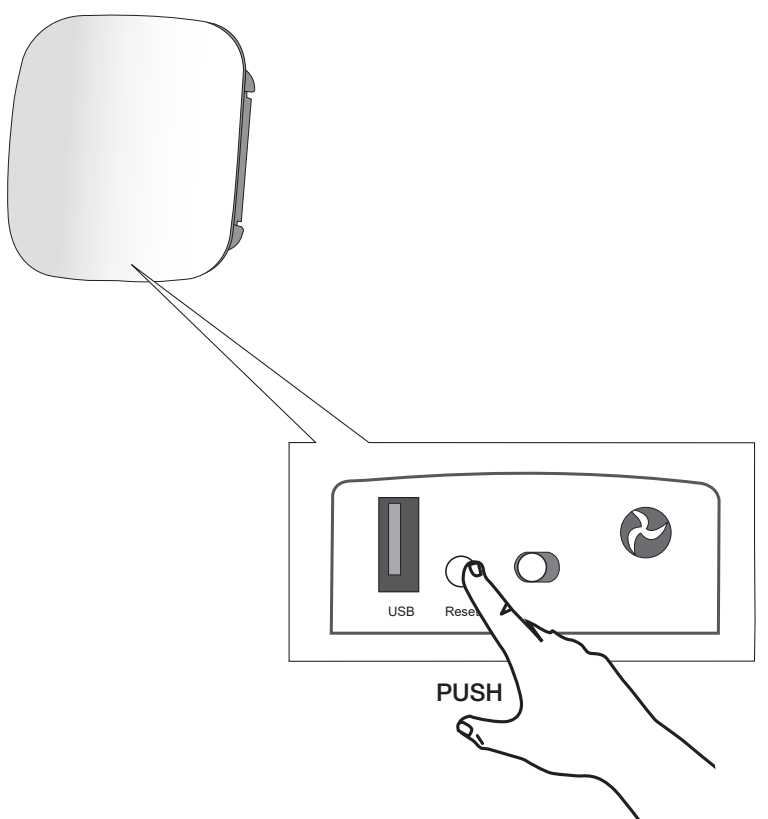

Reset Taster:

- → < 1 Sek. drücken: Reboot des Gerätes
- → > = 1 und < 6 Sek. drücken: Toggle des Access Points (LED blinkt) schnell)
- $\rightarrow$  >=6 und < 11 Sek. drücken: Reset des Gerätes auf Werkseinstellungen (LED blinkt langsam)

#### *Reset Button:*

- *Press for < 1 sec: Reboot of the device*
- *Press for >= 1 and < 6 sec: Toggle of the Access Point (LED flashes fast)*
- *Press for >=6 and < 11 sec: Reset of the device to factory settings (LED flashes slowly)*

*Art.-Nr. 20499077000* Feb. 2020/DSSP125